#### 1 Erstellen eines LATFX-Dokuments

Erstellt ein L<sup>A</sup>TEX-Dokument der Dokumentklasse scrartcl und DIN A4 als Papierformat.

#### 2 Einbinden von Paketen

Bindet die Pakete inputenc mit der Option utf8 und babel mit der Option ngerman ein.

#### 3 Angabe von Titel, Autor und Datum

Fügt im Header des Dokuments den Titel *Übungen zum*  $\cancel{B T_F X-Kurs}$  *der Unix-AG*, euch selbst als Autor und das aktuelle Datum hinzu. Gebt diese Angaben am Anfang des Dokuments aus.

Hinweis: Den Schriftzug LATEX erhaltet ihr mit dem Befehl \LaTeX.

#### 4 Abschnitte und Inhaltsverzeichnis

Fügt dem Dokument den Abschnitt Einführung in ETFX mit den Unterabschnitten Dokumentklassen und Pakete sowie den Abschnitt Hilfe bei Problemen hinzu. Anschließend fügt ihr direkt hinter dem Titel das Inhaltsverzeichnis in das Dokument ein.

#### 5 Lösung

Das fertige Dokument sollte aussehen, wie auf der nächsten Seite gezeigt. Den Quellcode dazu findet ihr im Wiki der Unix-AG.

#### 6 Für die Zukunft

Um es euch in Zukunft leichter zu machen, hebt das fertig erstellte Dokument auf. Ihr könnt es für alle weiteren Übungen als Vorlage verwenden.

# Übungen zum LATEX-Kurs der Unix-AG

Max Mustermensch

25. April 2017

### Inhaltsverzeichnis

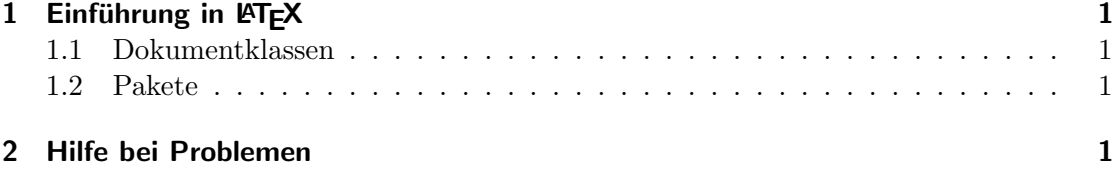

## 1 Einführung in LTEX

- 1.1 Dokumentklassen
- 1.2 Pakete
- 2 Hilfe bei Problemen